## **Viewing Remittance Advice**

Once Bradford Council have processed the payment, you can view the details.

- Go to '**Scheduled Payments'** and select the applicable week from the dates shown
- The total amount paid and any non-paid amounts will be shown
- There is a button at the bottom to '**Download Remittance Advice Report**'

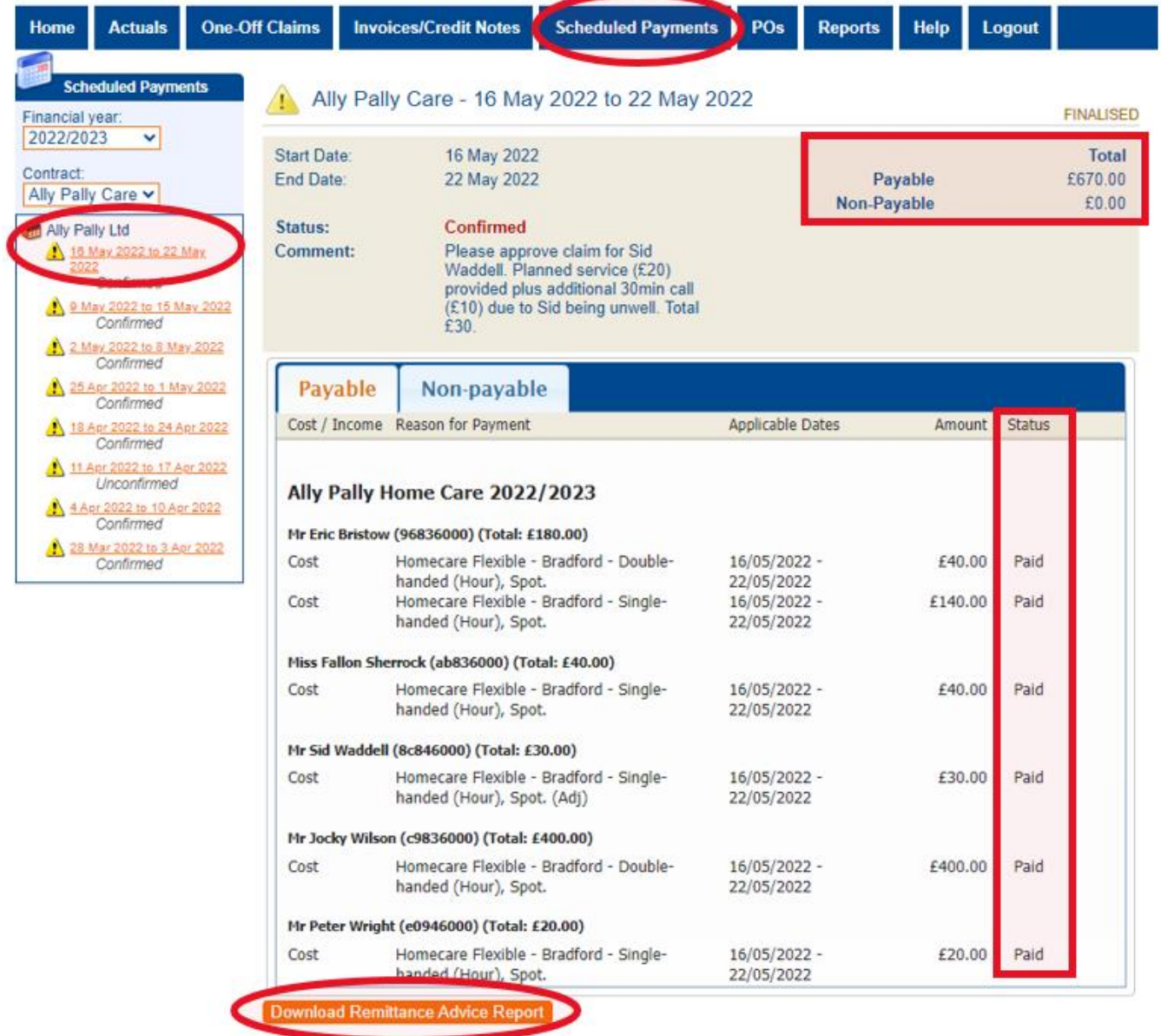

• You can view the remittance by selecting the Download Remittance Advice Report

## **Remittance Advice: Provider Payments**

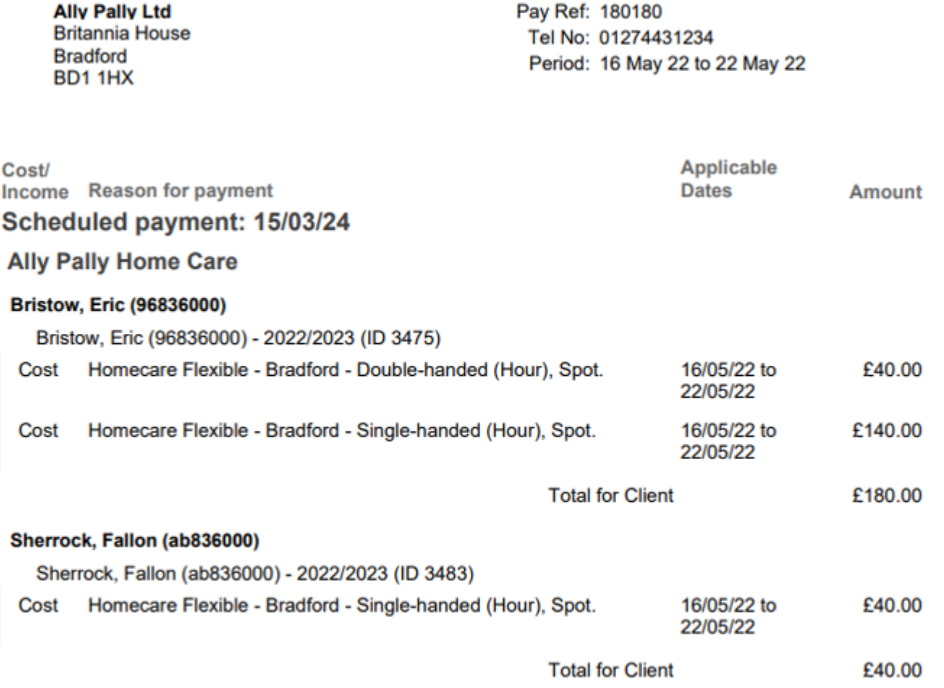